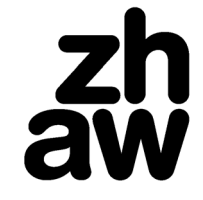

**Architektur, Gestaltung und Bauingenieurwesen**

## **Anleitung Stundenplan**

## **1. Aufrufen des Stundenplanes**

Alle Stundenpläne sind auf der [Webseite](https://stundenplan.zhaw.ch/) verfügbar und können ohne ZHAW-Account eingesehen werden:

- Wählen Sie unter «Departement» Architektur, Gestaltung und Bauingenieurwesen
- − Wählen Sie das gewünschte Semester
- − Unter «Klassen» wählen Sie Ihre Klasse aus. Die Abkürzungen setzen sich wie folgt zusammen:
	- o ARB = Architekturstudierende Bachelor
	- o ARM = Architekturstudierende Master
	- o BI = Bauingenieurstudierende
	- o Zahl (z.B. 24) steht für das Startjahr der jeweiligen Klasse
	- $\circ$  TZ = Teilzeitstudierende
	- $\circ$  VZ = Vollzeitstudierende
	- $\circ$  KE = Studierende im Studio Konstruktives Entwerfen
	- $\circ$  UL = Studierende im Studio Urban Landscape

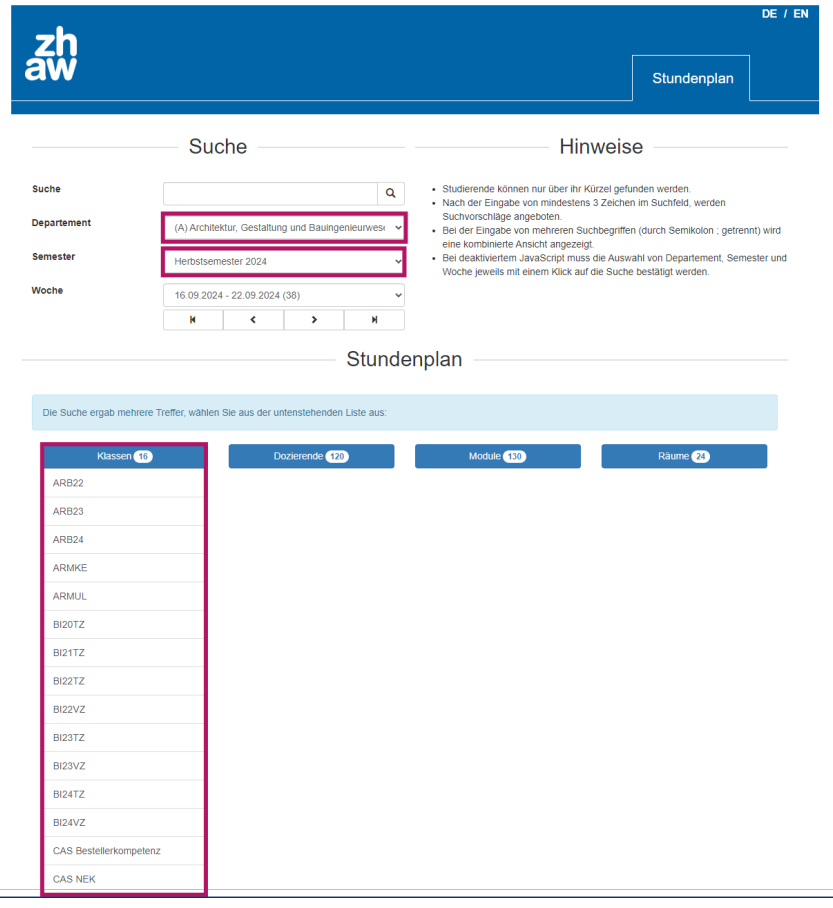